#### **Data Mining I: Introduction to Python**

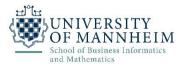

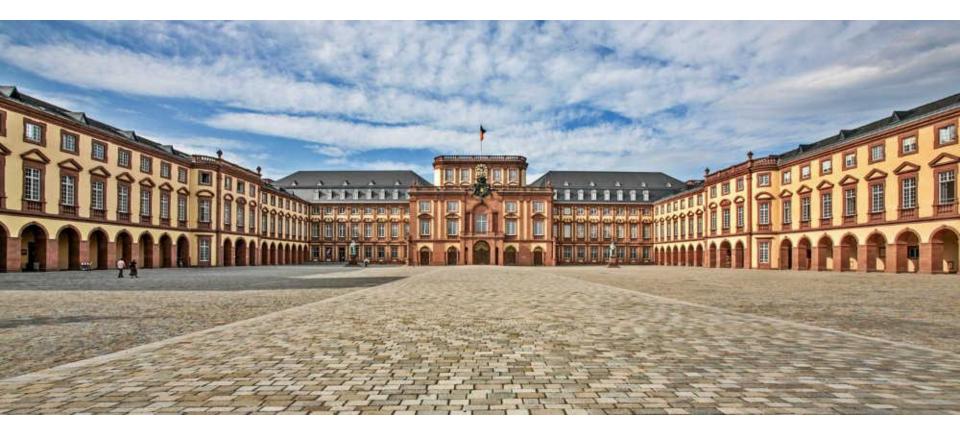

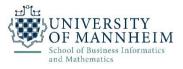

- Started in 1989 by Guido van Rossum
  - The name is a tribute to the British comedy group Monty Python
- Multi-paradigm programming language
  - object-oriented, structured, functional, aspect-oriented programming
  - even more supported by extensions
- Design goals
  - Be extensible, simple, and readable

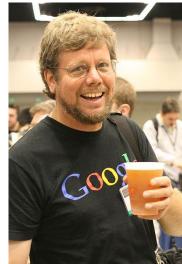

# Installation

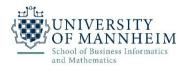

n python

- Install Anaconda (Python Distribution)
  - <u>https://www.anaconda.com/download/</u>

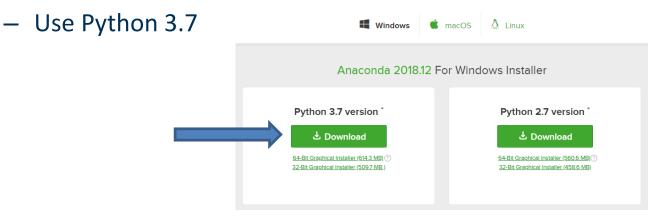

- If you don't have at least 3 GB disc space
  - Option 1 (better): Get a bigger disc!
  - Option 2: install miniconda
    - <u>https://docs.conda.io/en/latest/miniconda.html</u>

# **Popularity**

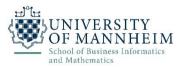

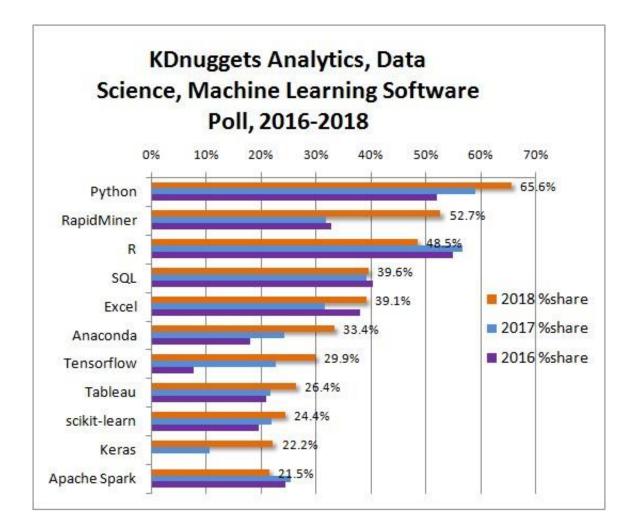

DWS Group | Data Mining 1

https://www.kdnuggets.com/2018/05/poll-tools-analytics-data-science-machine-learning-results.html

# What does it look like?

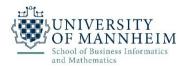

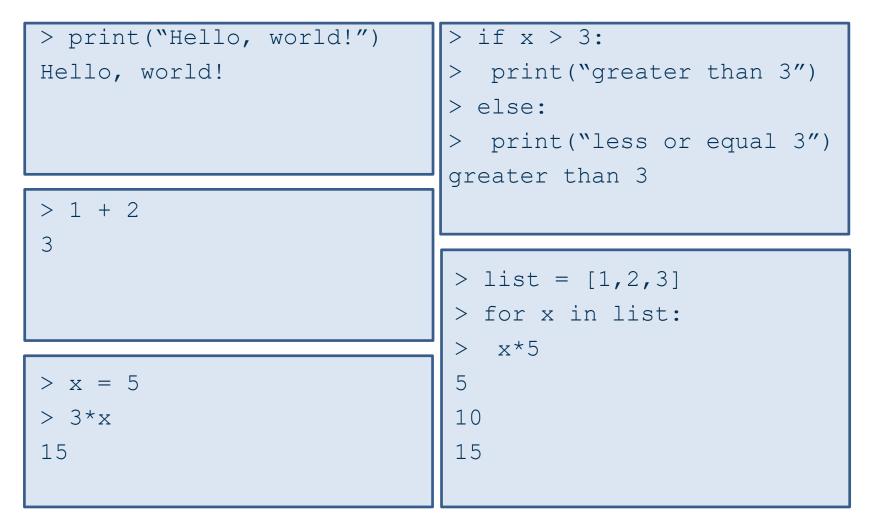

# How do I do it?

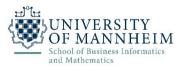

- After installation, you should have python on your path
  - Just type "python" in your command line to start it

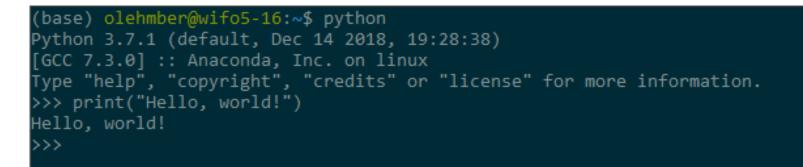

- In the exercises, we will use Jupyter Notebooks
  - Type "jupyter notebook" in your command line
  - More on the following slides!

#### Hands on

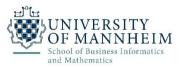

• Start Jupyter - Option 1 (Windows)

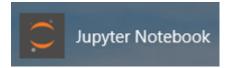

- Click on the *Jupyter Notebook* icon in the start menu
- The Jupyter Notebook App can access only files within its start-up folder (including any sub-folder)
  - default is your home folder (usually C:\Users\{username})
- To change this folder:
  - Copy the Jupyter Notebook launcher from the menu to the desktop.
  - Right click on the new launcher and change the Target field, change %USERPROFILE% to the full path of the folder which will contain all the notebooks.
  - Use the *Jupyter Notebook* desktop launcher to start the notebook

#### Hands on

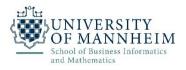

- Start Jupyter Option 2 (Linux and Windows)
  - Run "jupyter notebook" in command line
    - Navigate to the folder that you want to access before!
    - Or (Windows): "Shift+Right Click" in the corresponding folder and then "open command window/power shell here"

🔀 Windows PowerShell

PS C:\> jupyter notebook\_

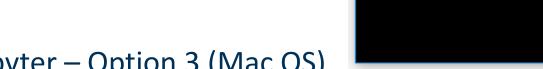

- Start Jupyter Option 3 (Mac OS)
  - Click on spotlight, type "terminal" to open a terminal window
  - Enter the startup folder by typing "cd /some\_folder\_name".
  - Type "jupyter notebook" to launch the Jupyter Notebook App

×

#### Hands on

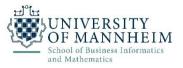

#### • Open the URL on screen in your browser, if not already opened

| 💭 Jupyter Notebook                                                                                                    | -             | o x |
|----------------------------------------------------------------------------------------------------|---------------|-----|
| <pre>[I 10:47:57.036 NotebookApp] The port 8888 is already in use, trying another port.<br/>[I 10:47:57.121 NotebookApp] JupyterLab extension loaded from<br/>[I 10:47:57.121 NotebookApp] JupyterLab application directory is<br/>[I 10:47:57.123 NotebookApp] Serving notebooks from local directory:<br/>[I 10:47:57.124 NotebookApp] The Jupyter Notebook is running at:<br/>[I 10:47:57.124 NotebookApp] http://localhost:8889/?token=<br/>[I 10:47:57.124 NotebookApp] Use Control-C to stop this server and shut down all kernels (twice to</pre> | skip confirma | ^   |
| <pre>[C 10:47:57.335 NotebookApp]<br/>To access the notebook, open this file in a browser:</pre>                                                                                                    |               |     |
| <pre>file:///C:/Users/olehmber/AppData/Roaming/jupyter/runtime/nbserver-161344-open.html Or copy and paste one of these URLs:     http://localhost:8889/?token=a09</pre>                                                                                                    |               |     |
| http://iocainost:8889/?token=a09                                                                                                    |               |     |
|                                                                                                    |               |     |
|                                                                                                    |               |     |
|                                                                                                    |               |     |
|                                                                                                    |               |     |
|                                                                                                    |               |     |

¥

#### **Jupyter Home Screen**

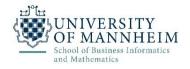

- Startscreen in browser
  - like a file explorer

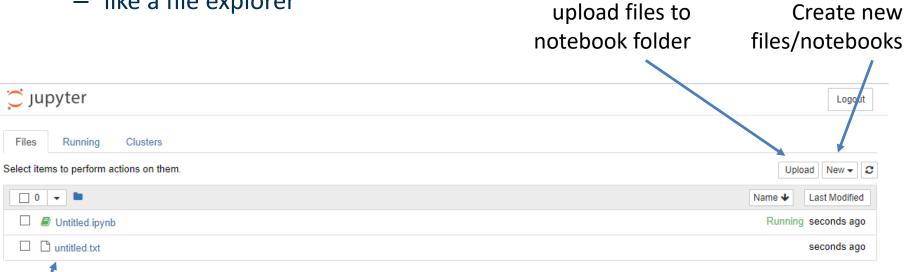

### Now try it out

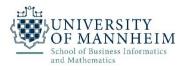

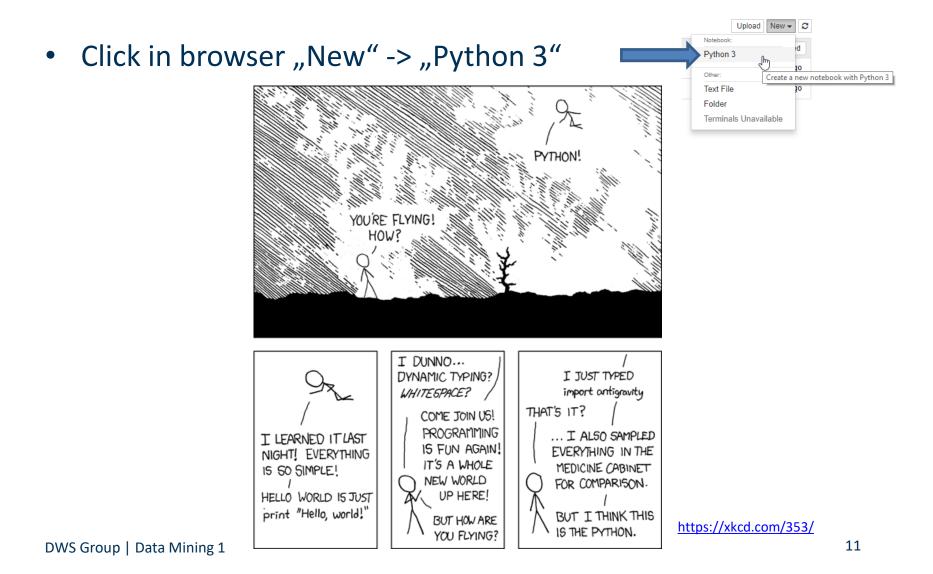

#### **Jupyter Notebook**

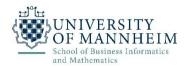

- Every notebook is composed of cells
  - Cells contain a specific type of content
  - markdown cells (for documentation and structure)
  - code cells

| Menu Bar                  | O Menü       C IntoPython - http://local ×       C Untitled mttp://       (also filename) |
|---------------------------|-------------------------------------------------------------------------------------------|
|                           | < > C III Ocalhost:8888/notebooks/Untitled.ipynb                                          |
|                           | Cjupyter Untitled                                                                         |
| Shortcuts                 | File Edit View Insert Cell Kernel Widgets Help Trusted 🖋 Python 3 O                       |
|                           |                                                                                           |
| Cell,                     | In [ ]:                                                                                   |
|                           | Type of the current cell                                                                  |
| DWS Group   Data Mining 1 |                                                                                           |

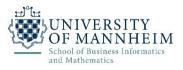

- Code cell:
  - You can type python code (because you created a python notebook)
    - Hit "Ctrl + Enter" to run the code
    - Hit "Shift + Enter" to run it and create a new cell
    - Try it and type 1 + 2
  - The output is shown below the cell

| Menü 🕻 🙄 IntoPython - http://localho 🗙 🙄 Untitled - http://localhost:( 🗙 🕂 😇 💷 🗙 |
|----------------------------------------------------------------------------------|
| C B localhost:8888/notebooks/Untitled.ipynb                                      |
| jupyter Untitled                                                                 |
| File Edit View Insert Cell Kernel Widgets Help Trusted Python 3 (                |
| 1 + ≫ 42 E ↑ ↓ N ■ C Code ~                                                      |
|                                                                                  |
| In [1]: 1+2                                                                      |
| Out[1]: 3                                                                        |
| In [2]: print(1+2)                                                               |
| 3                                                                                |

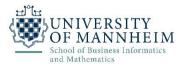

- Each "code cell" can be reevaluated (indicated by a number)
  - All previous results / variables are stored (like in R workspace)

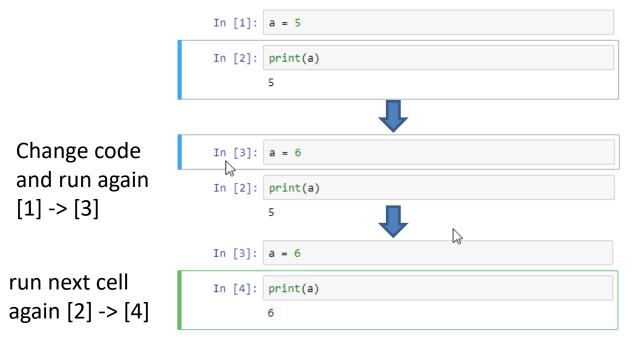

#### DWS Group | Data Mining 1

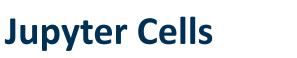

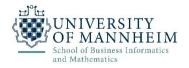

Autocomplete by pressing <tab> when writing

| In [2]: | <pre>my_very_long_variable_with_hundreds_of_characters = 5</pre>        |
|---------|-------------------------------------------------------------------------|
|         | <pre>my_second_very_long_variable_with_hundreds_of_characters = 6</pre> |

#### In [ ]: my

my\_second\_very\_long\_variable\_with\_hundreds\_of\_characters
my\_very\_long\_variable\_with\_hundreds\_of\_characters

• Signature of function by pressing <shift>+<tab>

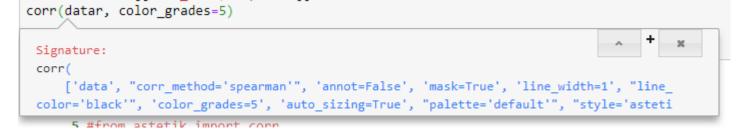

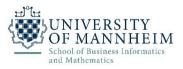

- What makes a notebook a notebook?
  - Markdown cells let you add documentation and notes
  - Create a new cell ("Insert->Insert Cell Below")
  - Change the type to Markdown

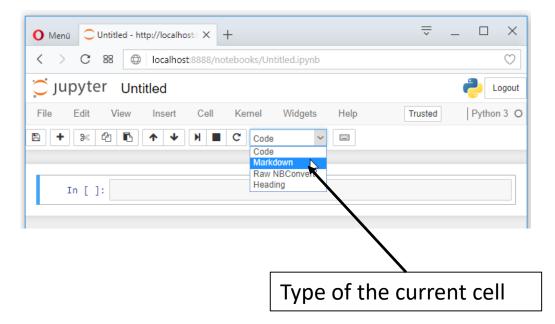

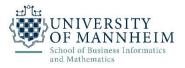

- What makes a notebook a notebook?
  - Type "# Test" which creates a heading (add more "#" for smaller headline)
    - Whitespace after #
  - Evaluate the cell and see the result

| O Menü ⊂ Untitled - http://localhost: × +      | ÷ -     | ×          |
|------------------------------------------------|---------|------------|
| C B localhost:8888/notebooks/Untitled.ipynb    |         | $\bigcirc$ |
| Cjupyter Untitled                              |         | Logout     |
| File Edit View Insert Cell Kernel Widgets Help | Trusted | Python 3 O |
| 🖹 🕂 🎉 🔁 🏊 🔸 🔸 🕅 🔳 C Markdown 🗸 📼               |         |            |
| # Test<br>Test                                 |         |            |
|                                                |         |            |

### Jupyter Cells - Markdown

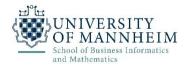

• Different possibilities to structure

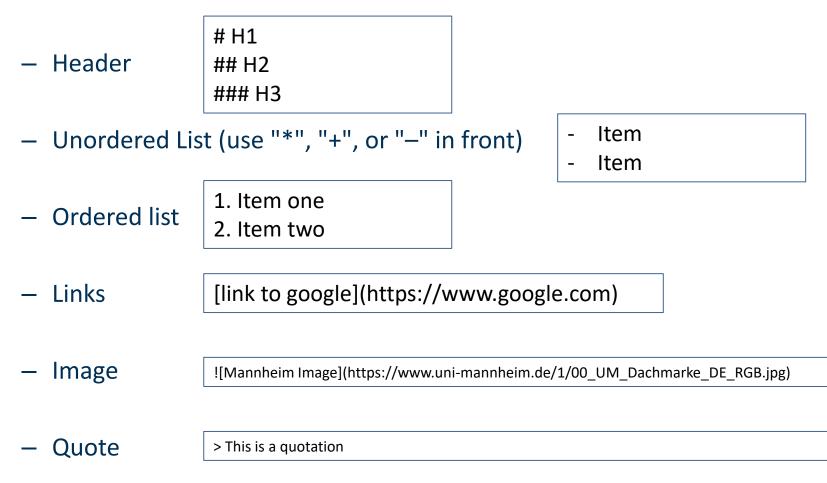

#### **Shut down Jupyter**

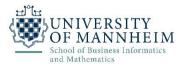

- Closing the browser (or the tab) will not close the Jupyter App
  - To completely shut it down you need to close the associated terminal

– Or press "Ctrl" + "C"

| 🗵 Windows PowerShell – 🗆 🗙                                                                                                    |
|----------------------------------------------------------------------------------------------------|
| <pre>[I 09:37:14.022 NotebookApp] Kernel started: &amp;e543043-fcdd-44c9-9c9c<br/>-7dd10530eaa8<br/>[I 09:37:16.518 NotebookApp] Adapting to protocol v5.1 for kernel &amp;e<br/>543043-fcdd-44c9-9c9c-7dd10530eaa8<br/>[W 09:37:16.992 NotebookApp] 404 GET /static/components/moment/local<br/>e/de-de.js?v=20190128093531 (::1) 2.00ms referer=http://localhost:88<br/>88/tree<br/>[I 09:37:24.389 NotebookApp] Creating new file in<br/>[W 09:37:24.855 NotebookApp] 404 GET /static/components/moment/local<br/>e/de-de.js?v=20190128093531 (::1) 2.99ms referer=http://localhost:88<br/>88/edit/untitled.txt<br/>[I 09:39:14.072 NotebookApp] Saving file at /Untitled.ipynb<br/>[I 11:01:13.666 NotebookApp] Saving file at /Untitled.ipynb</pre> |
|                                                                                                    |